## **不活性ガス環境を作り出すことができます。**

真空ポンプで庫内を排気することにより、効率的にガス置換が行えます。また簡易的に酸化、湿気、粉塵防止が 実現できますので、それらを嫌うものの作業に最適です。 大学、企業の研究室で用いられ、顕微鏡、電子天秤などを庫内に入れて、外的影響を受けたくないような作業に

## **使い方マニュアル**

使用されています。

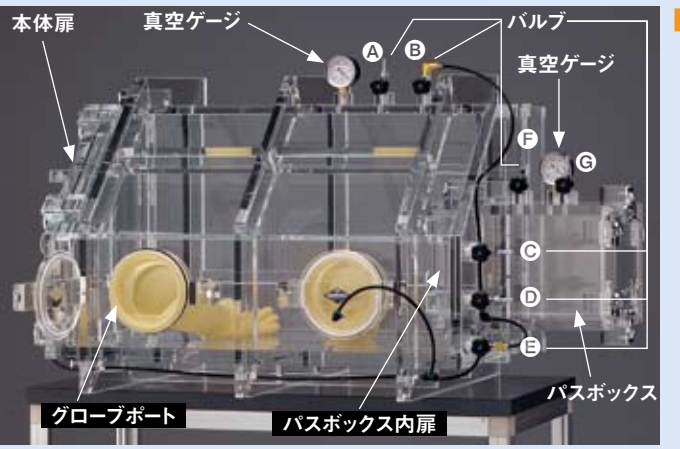

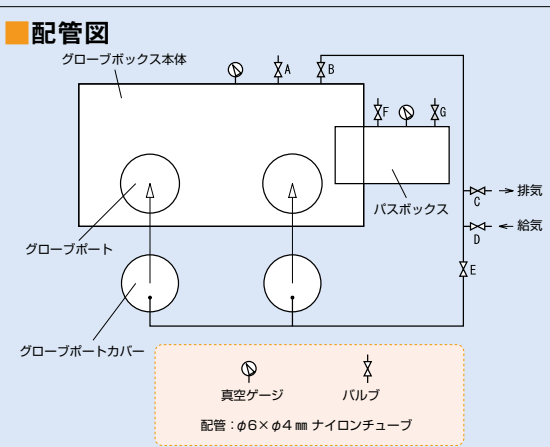

## 【減圧置換方法】

- ①本体扉を開けて作業物を庫内に入れます。
- ②本体扉、パスボックス外扉を密閉ハンドルと錠を使って閉めます。パスボックス内扉は開けて おいてください。パスボックス内扉を閉めた状態で本体を減圧すると、パスボックス内が本体 に対して陽圧になり、パスボックス内扉が破損する恐れがあります。
- ③グローブポートカバーを取付ネジ(又はパッチン錠)を用いて本体に取り付けます。この時、パッ キンが均等に当たっているか確認してください。
- ④バルブを全て閉じて、庫内が密閉状態になるようにします。
- ⑤バルブCに真空ポンプからの配管を取り付けます。
- ⑥バルブB、バルブC、バルブEを開き、真空ポンプを作動させて、本体内部とグローブポート内 部の気体を排気します。真空ゲージで任意の圧力まで減圧するのを確認したら、バルブCとバルブEを閉じて真空ポンプを停 止させます。
- ⑦庫内に導入するガスの配管をバルブDに取り付けます。この時過剰に圧力がかからないような対策を行ってください(レギュレ ターを使用するなどしてください)。バルブDを少しずつ開き、緩やかにガスを導入していきます。
- ⑧真空ゲージで本体内部の圧力が0MPa(大気圧)になるのを確認したら、バルブD、バルブBを閉めてガスの供給を止めます。 ⑤〜⑦の作業を数回繰り返すとより効果的なガス置換が行えます。
- ⑨真空ポンプと導入ガスの配管を取り外します。バルブDとバルブEを開き、本体内部の圧力を大気圧に戻します。大気圧に戻 るのを確認したら、グローブポートカバーを取り外して作業・実験をおこなってください。

## 【パスボックス】

一度ガス置換環境を作り出した後、本体の中に物を入れたり、中から物を出すときに、本体扉を 開けてしまうと、作り出したガス環境が破壊されてしまいます。出し入れするものが小さい場合、パ スボックスを使用すれば本体の環境を壊すことなく物の出し入れが行えます。

- ●本体から物を取り出す場合
	- ①真空ゲージが0MPaになっているか確認します。

②グローブを用いてパスボックスの中に取り出すものを入れ、パスボックスの内扉を閉めます。 ③パスボックス外扉を用いて物を取り出します。この時、排ガス処理を適切に行ってください。 ●本体の中へ物を入れる場合

①真空ゲージが0MPaになっているか、また、バルブFとバルブGが閉まっているかを確認します。 ②パスボックス内扉が密閉ハンドルで閉まっているかを確認して、パスボックス外扉を開きます。 ③パスボックスの中に物を入れ、パスボックス外扉を錠で閉めます。

④バルブGに真空ポンプからの配管を接続します。

⑤バルブGを開き、真空ポンプを作動させてパスボックス内部の気体を排気します。パスボックスに付いている真空ゲージで任 意の圧力まで減圧するのを確認したら、バルブGを閉じて真空ポンプを停止させます。

⑥本体庫内に満たされているガスと同じガス配管をバルブFに取り付けます。この時過剰に圧力がかからないような対策をおこ なってください(レギュレターを使用するなどしてください)。バルブFを少しずつ開き、緩やかにパスボックス内へガスを導入して いきます。

⑦パスボックスに付いている真空ゲージで、パスボックス内部の圧力が0PMa(大気圧)になるのを確認したら、バルブFを閉め てガスの供給を止めます。必要に応じて⑤〜⑦の作業を数回繰り返してください。

⑧真空ポンプと導入ガスの配管を取り外します。パスボックス内扉を開けて、物を本体の中に入れてください。

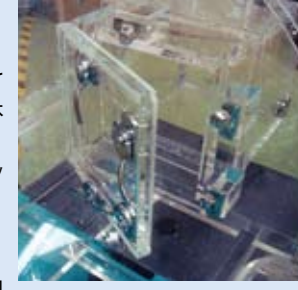

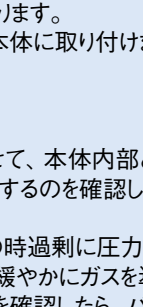

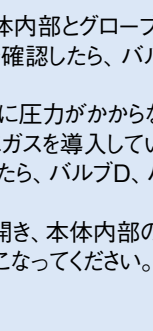

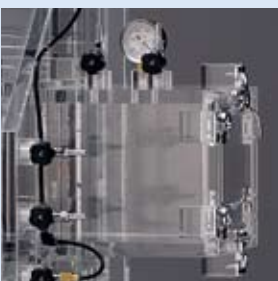

ポンプ インキュ ベーター データ・ロガー /温度制御

358

デシケー ター デシケー ターアク セサリー 真空デシ ケーター 真空 グローブ 真空グローブ ボックス アクセサリー パージ式 グロー ボックス 簡易 グローブ ボックフ 無菌 ボックン グローブ ボックス アクセサリー ドラフト・ フード クリーン 機器 エア ダフタ 乾燥・ 洗浄機 薬品 保管庫 パッケージ テスター

真空 グローブ

新商品コネクター チューブ ・素材便利グッズ資料/索引特注工房機器 ・ 設備ボトル ・ 容器実験必需品サイエンス ライフ